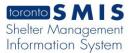

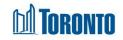

# Client Referral Screen

Updated on October 2023

### Home > Client Management (Search Client) > Referral

#### **Business Purpose:**

The **Client Management – Referral** page displays a tabular listing of the client's referral history records for both service and bed programs.

#### How to:

- For each client referral history record, the referral Program Name, Created On, Created By, Updated By, From Program, Notes, Status and Actions are displayed.
- Other than the Actions column on the table, each of the column headings are clickable and will execute a sort alternating between ascending and descending based upon the column heading. (For example, when you click on the Created On, the history records are then sorted in ascending order, the referral record with the oldest created date first.)
- 3. The Actions column shows whether the referral record is View only (non-active or expired) or can be Updated and can be clicked to go to the detailed referral screen.
- **4.** A new referral can also be started here by clicking on the New Referral action button.

## **Important Notes:**

- **1.** The total number of records is shown at the bottom of every page.
- **2.** A referral with the **Status** of pending means that it has not been accepted or rejected by the referred to Program.
- **3.** A referral with the **Status** of accepted means that it has been accepted by the referred to Program.
- **4.** A referral with the **Status** of rejected means that it has been rejected by the referred to Program.